# **SPACELAB**

USER INTERFACE SOUNDS DESIGNER

# USER GUIDE

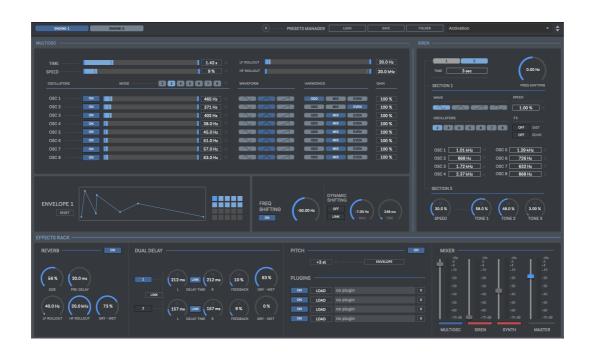

# **CONTENTS**

- 1. INTRODUCTION
- 2. SETUP INSTRUCTIONS
- 3. SECTIONS
  - 3.1. MULTIOSC
  - **3.2. SIREN**
  - **3.3. SYNTH**
- 4. EFFECTS RACK
  - **4.1. REVERB**
  - 4.2. DUAL DELAY
  - 4.3. PITCH SHIFTING
  - 4.4. PLUGINS
- 5. RANDOM MODE
- 6. RECORDING
- 7. PRESET MANAGER
- 8. MIDI
- 9. KEYBOARD SHORTCUTS
- **10. AUDIO SETTINGS**
- 11. SYSTEM REQUIREMENTS

# 1 | INTRODUCTION

Spacelab is a 64 Bits standalone software developed for creating high quality user interface sounds for games, apps, films & multimedia projects.

A user-friendly tool to create your own buttons, clicks, notifications, slides, warnings, sirens, alarms, alerts, menu, popup, hover, accept & deny, beep sounds and much more.

Includes over 100 presets.

# **2 | SETUP INSTRUCTIONS**

#### MAC:

Open Spacelab.mpkg and follow installation steps.

**Important:** Please read "**Important info for Mac users**" pdf before launching this software.

#### WINDOWS:

Open Spacelab Setup.msi and follow installation steps.

## 3 | SECTIONS

Spacelab includes 3 different sections to create your own user interface, alarm, alerts & siren sounds.

#### 3.1 | ENGINE 1 MULTIOSC

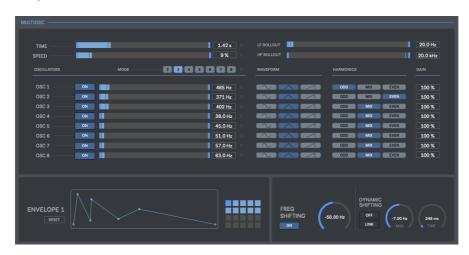

The Multiosc section includes up to 8 oscillators that can generate tones from 20Hz to 6kHz.

- Time: Set sound duration.
- **Speed:** Set the number of cycles within the generated sound.
- **Oscillators Mode:** Set the number of oscillators used within each cycle. Up to 8 oscillators.
- **Oscillators:** Set oscillators frequency. Up to 8 oscillators can be used at same time. [20Hz-6kHz].
- **Waveform:** Chose between sinus, triangle and saw waveforms.
- **Harmonics:** Set the kind of harmonics used on each oscillator, odd, even or mix (both).
- **LF Rollout:** High pass Filter.
- **HF Rollout:** Low Pass Filter.
- **Envelope:** Amplitude envelope. Add new point: Click on empty space to add a new point Delete point: Shift+click on a point to remove it
- **Presets Pad:** Load & save envelopes. Store new envelope preset: Shift+click to store an envelope within the selected presets pad. Delete stored envelope preset: Shift+Alt+Click on a preset pad to delete it.
- **Frequency Shifting:** Set the amount of frequency shifting (+/- 1000Hz)
- **Dynamic Shifting:** Set the frequency shifting value to reach (+/- 1000Hz). Set the time used to reach the selected frequency value.

#### **3.2 | SIREN**

This section allows you to create alerts, siren and alarm sounds.

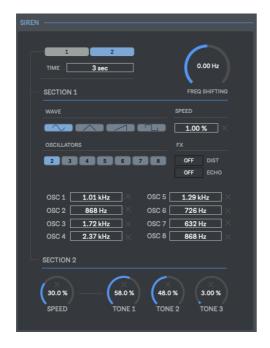

#### 3.2.1 | SECTION 1

For creating Alarm & Alert sounds.

- **Time:** Set time duration for the generated sound. From 3 to 180 secs.
- **Speed:** Set the sound oscillation speed.
- **Oscillators Mode:** Set the number of oscillators used. Up to 8 oscillators.
- **Oscillators:** Set oscillators frequency. Up to 8 oscillators can be used at same time. [20Hz-6kHz].
- Wave: Choose between sinus, triangle, square and saw waveforms.
- Fx: Enable/disable Distortion & Echo.
- **Frequency Shifting:** Set the amount of frequency shifting (+/- 1000Hz).

#### 3.2.2 | SECTION 2

For creating Siren sounds.

- **Speed**: Set the sound oscillation speed.
- **Tone:** Set the pitch relationship between the generated sound.

#### 3.2 | SYNTH

Includes 3 Oscillators, 2 FM Synthesis and a Sub-Bass slot.

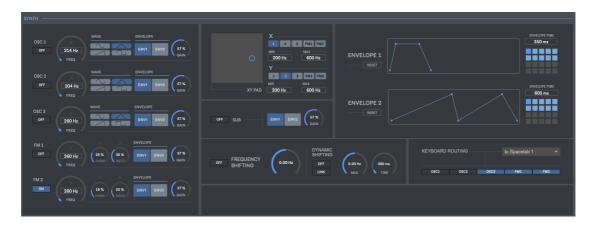

- **Freq:** Set frequency in Hz
- **Wave:** Chose between sinus, triangle, square and saw waveforms.
- **Envelope Selector:** Process output through amplitude envelope 1 or 2.
- **Freq (FM Synthesis):** Set carrier frequency in Hz.
- **Harmonics (FM Synthesis):** Set the harmonicity ratio.
- **Index (FM Synthesis):** Set modulation index.
- **Envelope:** Amplitude envelope Add new point: Click on empty space to add a new point Delete point: Shift+click on a point to remove it
- **Envelope Time:** Set the envelope time length.
- **Frequency Shifting:** Set the amount of frequency shifting (+/- 1000Hz)
- **Dynamic Shifting:** Set the frequency shifting value to reach (+/- 1000Hz). Set the time used to reach the selected frequency value.
- **Keyboard Routing:** It allows you using a midi keyboard to set the frequency for oscillators and FM Synthesis slots.
- **XY Pad**: Change frequencies via XY Pad. Set slot to edit on each X/Y pad. Set min/max frequency for each vector (X/Y)

#### 4 | EFFECTS RACK

The effects rack section includes Reverb, Dual Delay, Pitch Shifting and 4 vst/au plugins. Drag & Drop plugins from your computer to plugin slots.

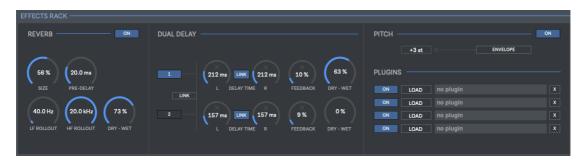

#### **4.1 | REVERB**

- **Size:** Set the size of reverb length.
- **Pre-Delay:** Add delay to processed output [20-100ms].
- **LF Rollout:** High pass Filter.
- HF Rollout: Low Pass Filter.
- **Dry-Wet**: Mix dry & wet signals

#### 4.2 | DUAL DELAY

Includes 2 delays that can be used in serial or parallel mode.

- **Delay Time:** Set the delay time [0-1000ms].
- **Delay Time Link:** Link L-R channels Delay Time.
- **Feedback:** Set the amount of feedback.
- **Dry-Wet**: Mix dry & wet signals
- **Link**: When enabled the delays are working in serial mode (where delay 1 output is sent to delay 2 input). If disabled the delays are working in parallel mode, as 2 independent delays over the same audio signal.

#### 4.3 | PITCH SHIFTING

- **Pitch:** Set the pitch-shifting value [+/-12 Semitones]
- **Envelope**: Pitch-Shifting envelope.

Add new point: Click on empty space to add a new point

Delete point: Shift+click on a point to remove it.

X vector shows time position/Y vector shows pitch value.

Time: Set the envelope time length (Based on Multiosc, Synth envelop 1, Synth Envelope 2 or Siren)

#### **4.4 | PLUGINS**

Speelab includes 4 vst/au plugins (vst/vst3/au). 64 Bits only.

- **Load:** Select your vst/au plugin. You can also drag&drop any plugin from your computer within plugin name section.
- View Plugin: Click over plugin name.
- X: Remove plugin

#### **5 | RANDOM MODE**

Spacelab allows playing random values on selected control parameter. Click "X" on selected parameters to enable random playback. Press "R" to trigger random playback.

- Random Mode Basic/Loop: When Loop mode is enabled Spacelab will create endless sounds automatically while triggering random values (for the selected parameter controls) on each playback (looped playback). Using Loop mode you can create hundreds of sounds and variations in one-click.
- Extra Time: Add extra time before triggering the random playback again when "Loop" mode is enabled. It's a useful feature if you are using delay or reverb, this way you'll capture the whole processed sound tail. [0-20 sec]
- **Random Panel Settings**: This section allows you to set the minimum and maximum values for each control parameter selected for random playback.

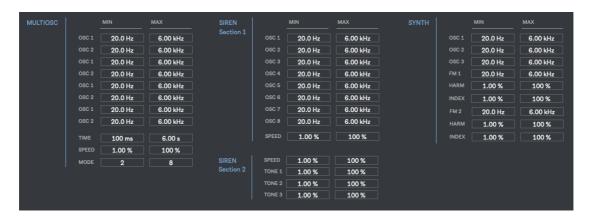

#### 6 | RECORDING

Spacelab allows recording audio output into WAV & AIFF file formats. Up to 192kHz depending your soundcard.

Press "Command(mac)/CTRL(windows)+S" to start recording. A pop-up window will ask you where do you want to save the files. As soon as you set the destination folder, the recording will start automatically.

Press "Command(mac)/CTRL(windows)+T" to stop recording.

#### 7 | PRESET MANAGER

Save and recall the wholes session data. Includes 100+ presets.

Save: Save a presetLoad: Load a preset

• **Folder**: Load a presets folder within the scroll-down menu for faster experience when working with different presets.

#### 8 | MIDI MAPPING

You can control several parameters using your midi device.

At Audio Settings click on "**Setup**" to enable to midi mapping mode. To assign midi controls just select which control you want to assign and move the desired control within your midi device. To remove a midi assign just activate again midi mapping mode, right-click on the selected control you want to remove midi assign and select "Delete Mapping".

Press "ESC" to close midi mapping mode.

#### 9 | KEYBOARD SHORTCUTS

Play: Spacebar Random Play: R

Random Panel Setting: Command(mac)/CTRL(windows)+R

1: Engine 1 on screen 2: Engine 2 on screen

Arrow up/down: Move between presets

**Shift:** Press "Shift" while changing any parameter for smooth control

**Recording:** 

Start Recording: Command(mac)/CTRL(windows)+S
Stop Recording: Command(mac)/CTRL(windows)+T

Audio Settings: Command(mac)/CTRL(windows)+A

### **10 | AUDIO SETTINGS**

In this section you can select your audio settings. Set up your own output configuration depending your soundcard and needs at any time.

If you have audio issues (clicks/distortion/latency) try changing IO Vector Size and Signal Vector Size to lower values.

Playback mode: Enable looped playback mode (shortcut "L")

#### 11 | SYSTEM REQUIREMENTS

#### Mac

Mac Intel machine running OS X 10.11.6 or later. 64 Bits. 4GB Ram Recommended. Apple M1 ARM machine running OS 11.0 or later. 64 Bits. 4GB Ram Recommended.

#### **Windows**

Windows 8 or later, multicore processor. 64 Bits. 4GB Ram Recommended.

#### **THANKS FOR YOUR SUPPORT!**

We would like to thank **Struckweird** and **Krilloud** tema for collaborating on creating presets for Spacelab. <a href="https://structweird.bandcamp.com">https://structweird.bandcamp.com</a> <a href="https://structweird.bandcamp.com">https://structweird.bandcamp.com</a> <a href="https://

Technical support at

support@digitalbrain-instruments.com

DIGITAL BRAIN INSTRUMENTS | http://www.digitalbrain-instruments.com

Don't forget to subscribe to our newsletter for the latest news and updates.